วิธีการทำเมนูลิงค์ไปยังไฟล์เอกสาร

1. คลิกที่มีเดียเพื่อเข้าไปยังไฟล์ที่ต้องการจะทำลิงค์

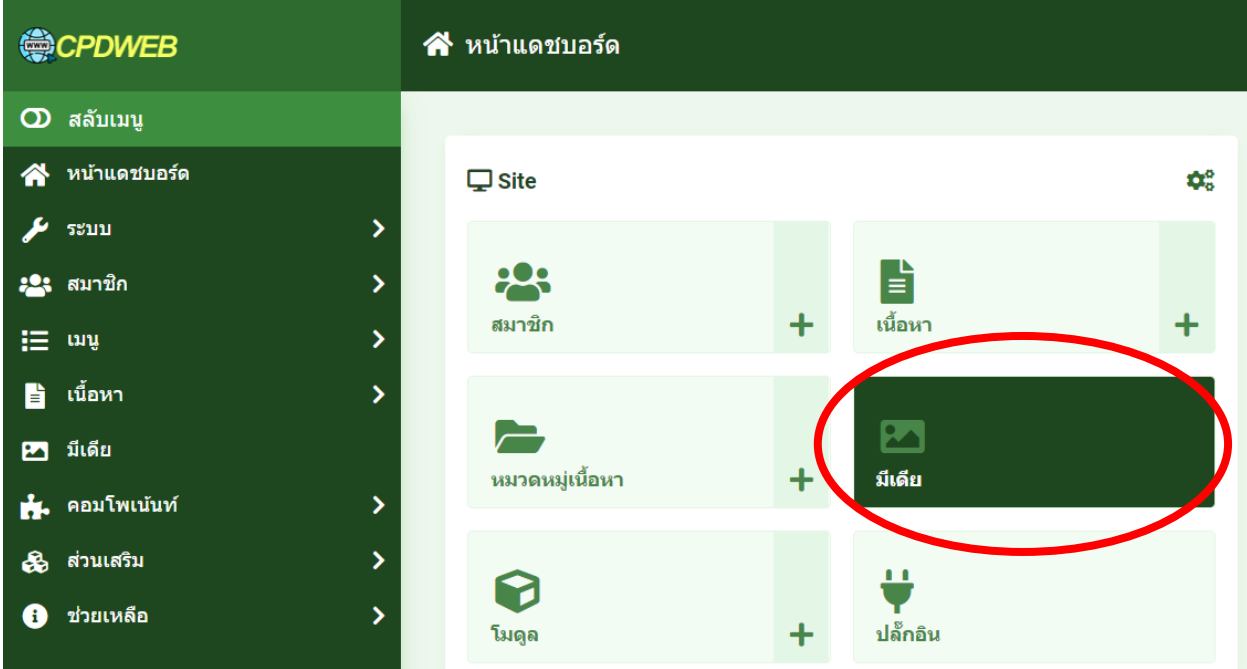

2. เมื่อเจอไฟล์ที่ต้องการเรียบร้อยแล้วคลิกที่สัญลักษณ์ ... ที่ไฟล์ที่ต้องการ

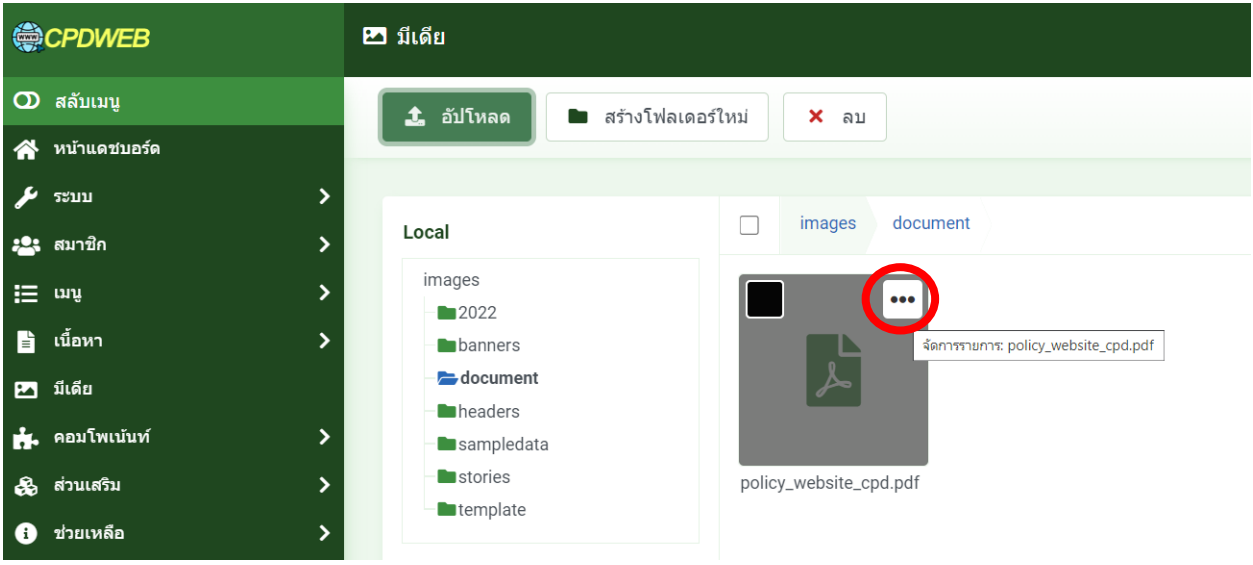

## 3. เลือก ดูลิงค์สำหรับแชร์

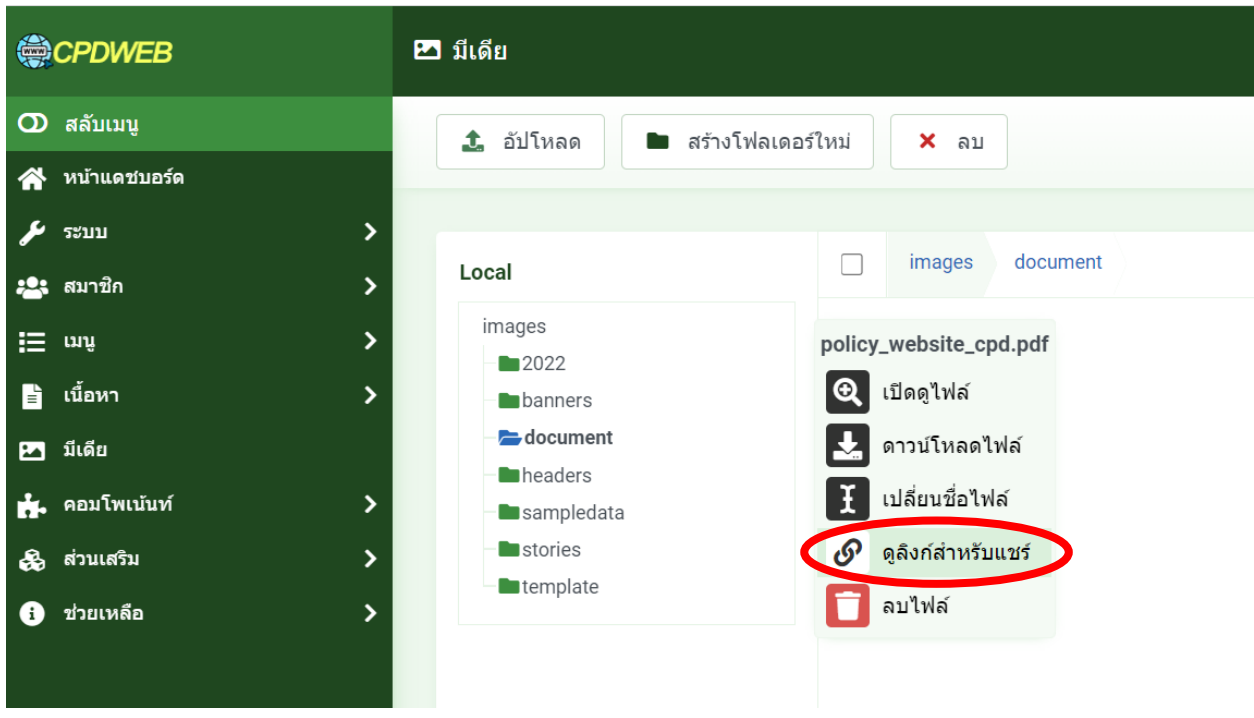

### 4. กดปุ่ม ดูลิงค์สำหรับแชร์

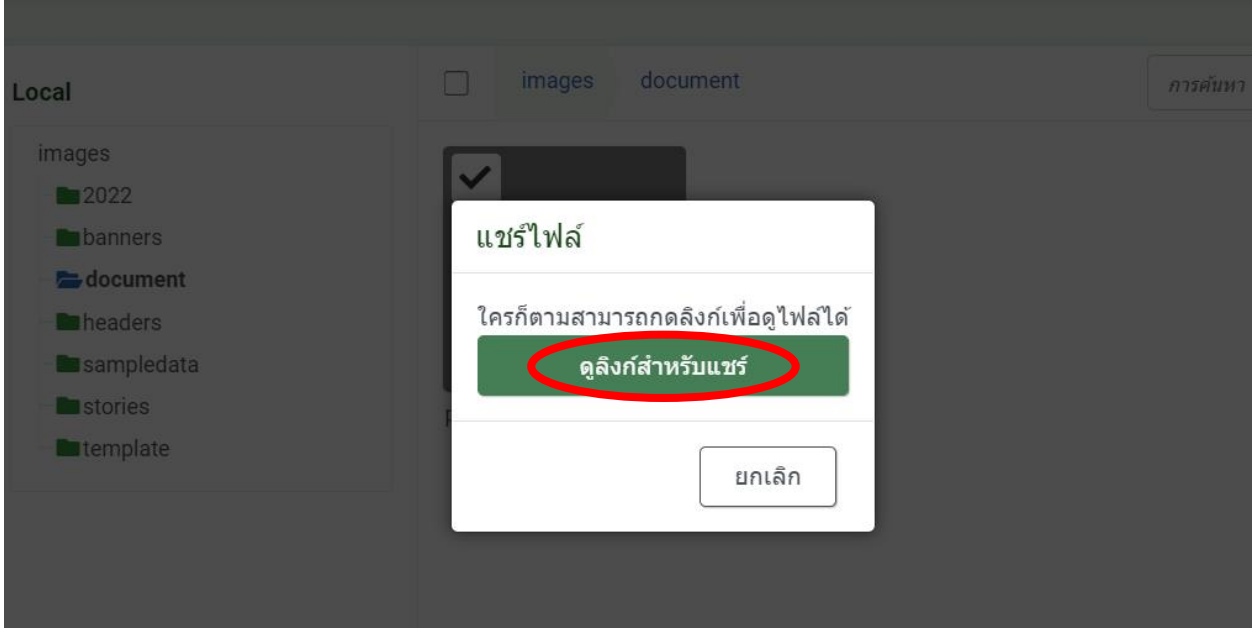

#### 5. กดปุ่ มคัดลอกไปยังคลิปบอร์ด

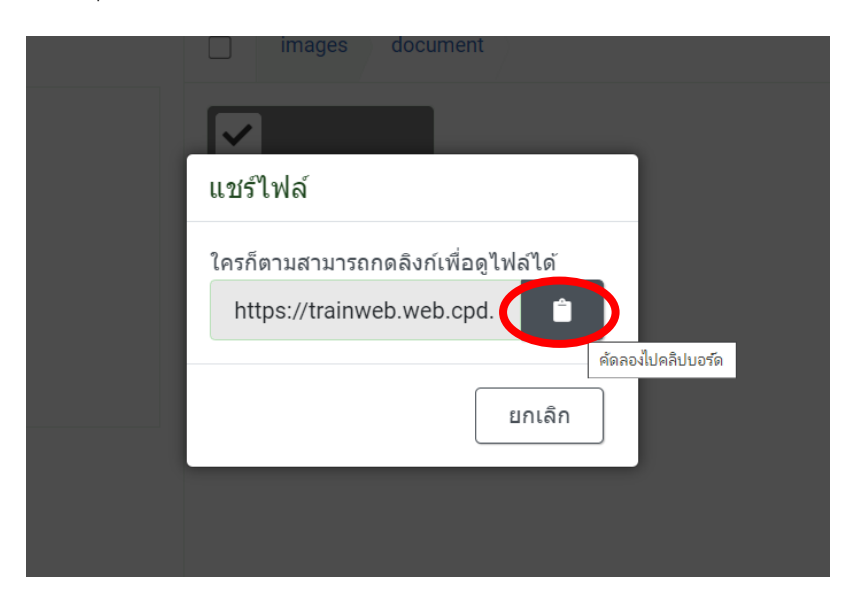

## 6. ไปที่คำสั่ง เมนู เลือกเมนูหลัก

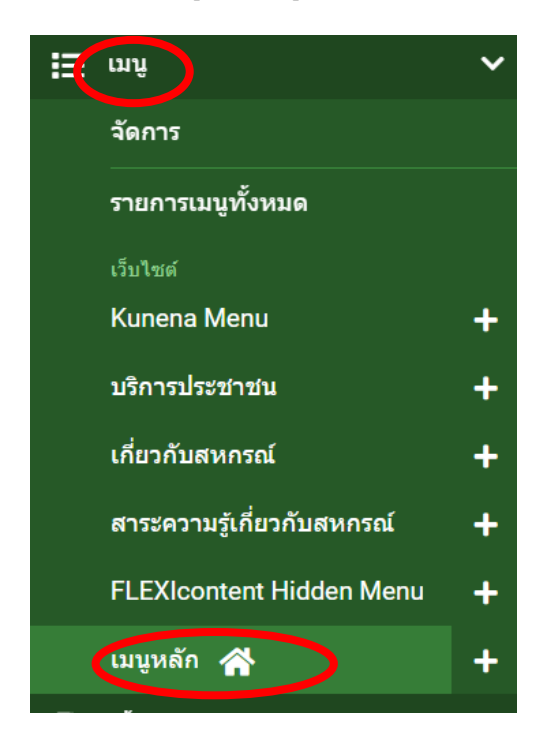

# 7. คลิกที่ปุ่ มสร้างใหม่

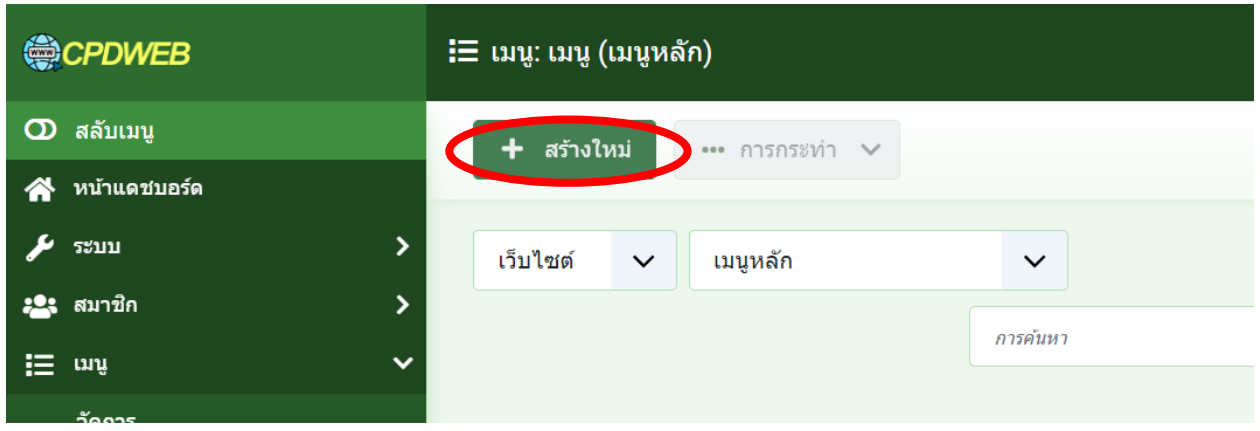

8. ตั้งชื่อเมนูและเอเลียส์ตามต้องการ จากนั้นคลิกปุ่มเลือกชนิดเมนู เป็นลิงค์ระบบ และ URL

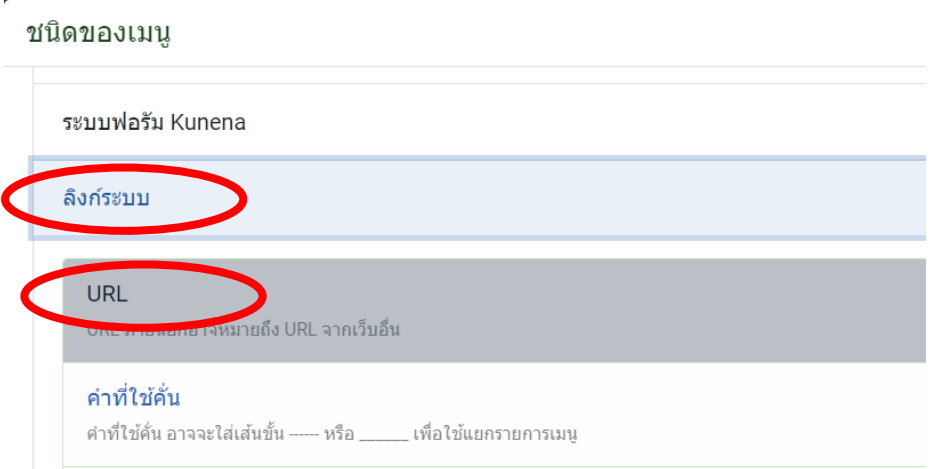

9. ในช่อง URL ใส่ ลิงค์ที่คัดลอกไว้**และเซทให้เมนูนี้เป็ นเมนูแม่หรือลูกภายใต้เมนูทตี่ ้องการ**

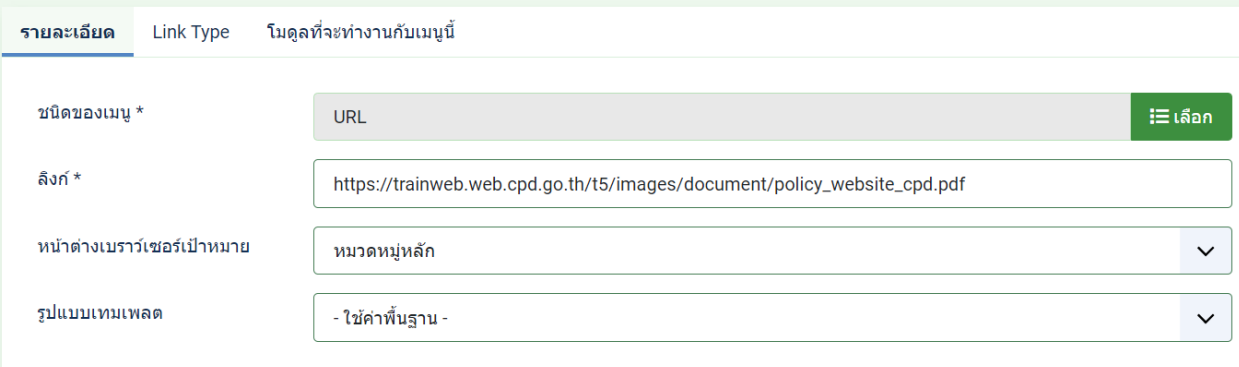